<span id="page-0-0"></span>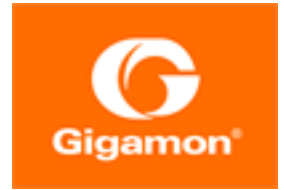

**GigaVUE Cloud Suite**

Product Version: 6.2 Document Version: 1.0 Last Updated: Wednesday, February 15, 2023

(See Change Notes for document updates.)

#### **Copyright 2023 Gigamon Inc.. All rights reserved.**

Information in this document is subject to change without notice. The software described in this document is furnished under a license agreement or nondisclosure agreement. No part of this publication may be reproduced, transcribed, translated into any language, stored in a retrieval system, or transmitted in any form or any means without the written permission of Gigamon Inc..

#### **Trademark Attributions**

Gigamon and the Gigamon logo are trademarks of Gigamon in the United States and/or other countries. Gigamon trademarks can be found at [www.gigamon.com/legal](http://www.gigamon.com/legal-trademarks)[trademarks](http://www.gigamon.com/legal-trademarks). All other trademarks are the trademarks of their respective owners.

Gigamon Inc. 3300 Olcott Street Santa Clara, CA 95054 408.831.4000

# <span id="page-2-0"></span>Change Notes

When a document is updated, the document version number on the cover page will indicate a new version and will provide a link to this Change Notes table, which will describe the updates.

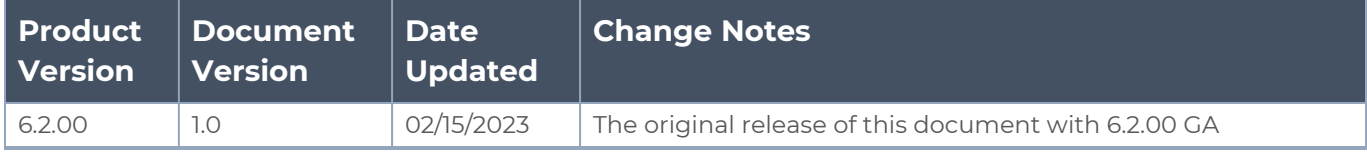

## <span id="page-3-0"></span>**Contents**

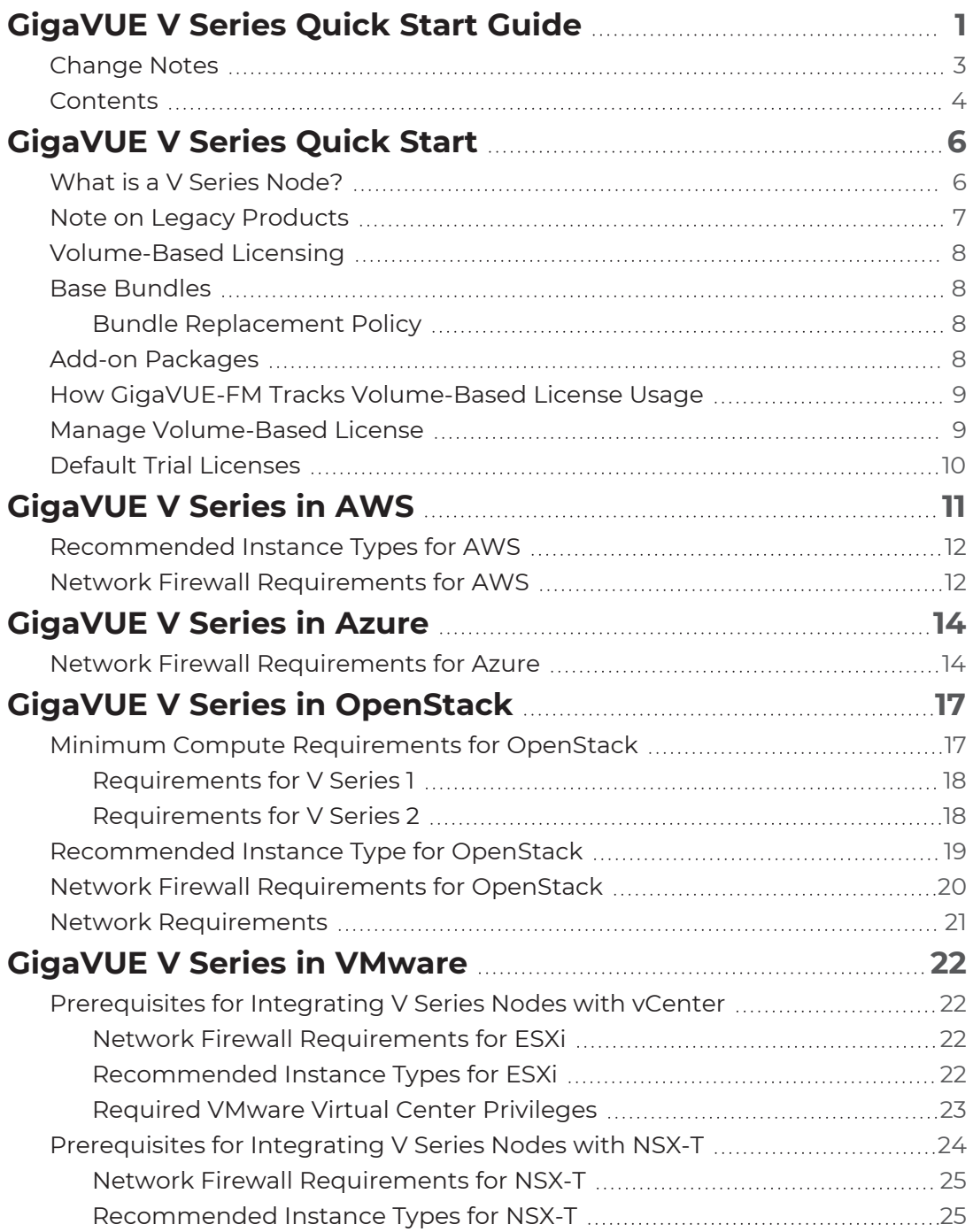

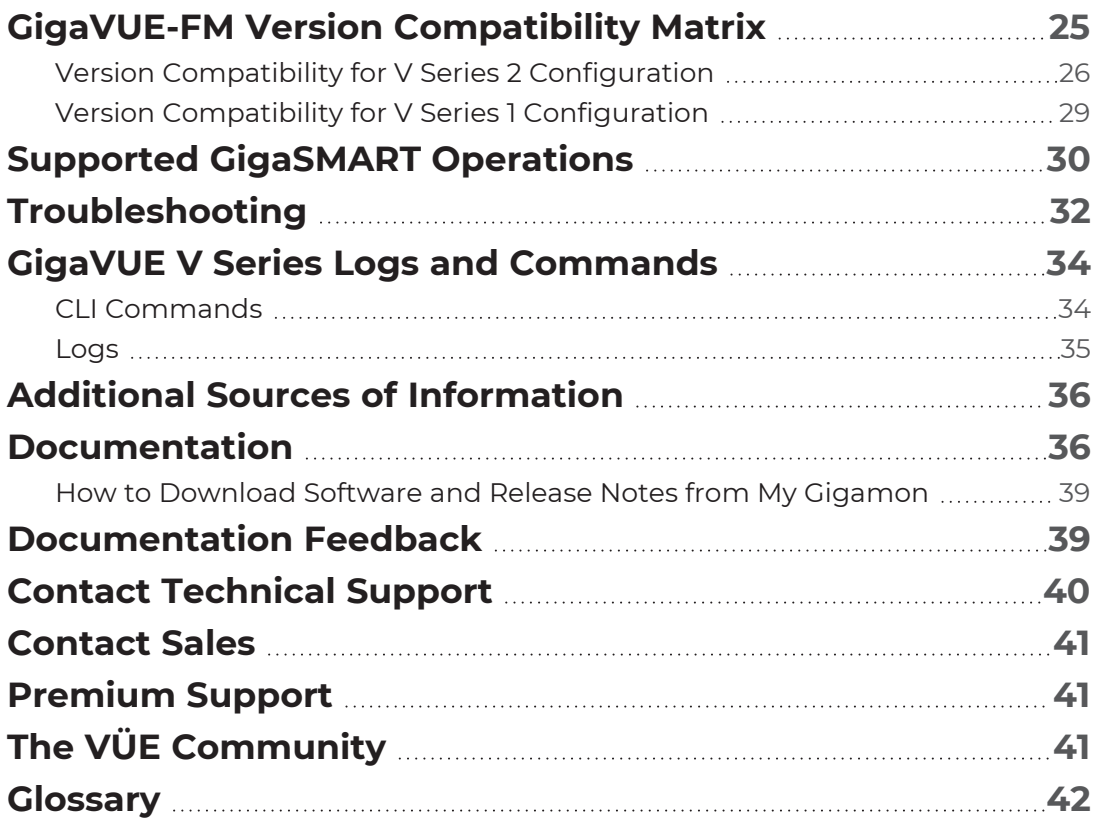

<span id="page-5-0"></span>GigaVUE Cloud Suites are cloud-native solutions that acquire, optimize and distribute selected traffic to security and monitoring tools. The suites enable enterprises to extend their security posture to both public and private cloud and also accelerate the time to detect threats to applications while taking advantage of a reliable, scalable and available cloud environment.

This solution includes three main components:

**GigaVUE V Series Node:** Processes network traffic and allows administrators to provide additional functionality including forwarding, de-duplication, and NetFlow generation

**G-vTAP Agents:** Acquires traffic from the host on which it is deployed and transfers it to the V Series Node.

<span id="page-5-1"></span>**GigaVUE-FM:** Provides detailed analytics for the solution and can optionally orchestrate the deployed components.

### What is a V Series Node?

A V Series Node is a virtual machine running in the customer's infrastructure which processes and distributes network traffic. It plays the same role as an H Series appliance in a physical deployment, running many of the same GigaSMART applications and feeding data to tools in a similar manner. Because V Series nodes reside in a virtualized environment, inbound and outbound traffic is tunneled (because there are no physical device ports).

### **V Series 1.x nodes**:

- Platform support—AWS, Azure, Nutanix, OpenStack, "AnyCloud"
- GigaSMART support—Deduplication, NetFlow generation, Slicing, Masking
- Licensing—Licensed per platform (Sold in bundles of nodes, e.g. 100 / 1000), separate SKUs for each

### **V Series 2.x nodes**:

- Platform support—AWS, Azure, VMware (ESXi and NSX-T), OpenStack
- GigaSMART support—Deduplication, NetFlow, AMI, AFI, Slicing, Masking

• Licensing—Licensed according to traffic volume. With Volume Based Licensing, the customer can choose any supported platform, or combination of platforms.

GigaVUE Cloud Suite supports V Series 1 and V Series 2, however, V Series 2 is recommended. V Series 1 are older and are replaced by the newer and better V Series 2.

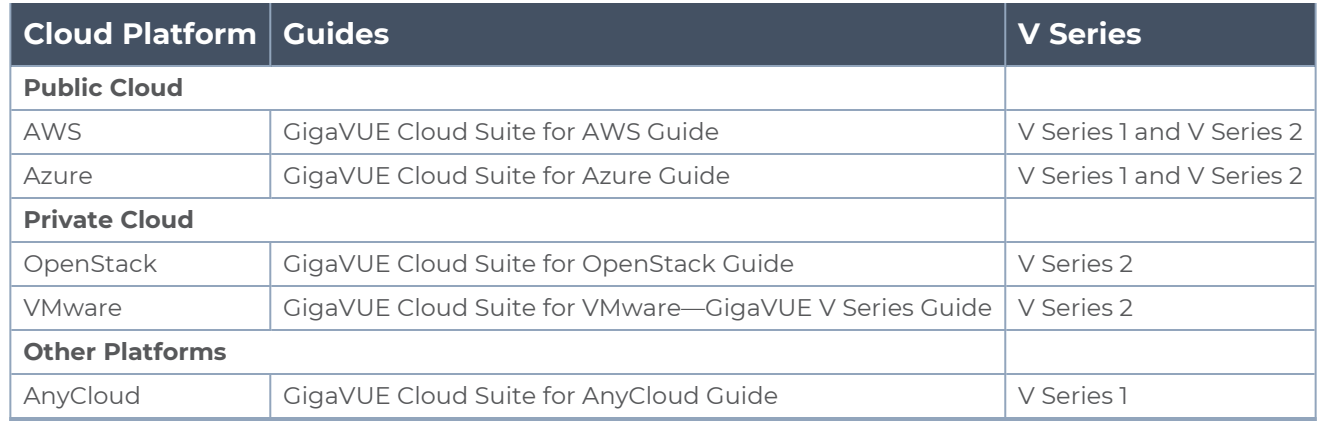

### <span id="page-6-0"></span>Note on Legacy Products

Before V Series nodes were supported in VMware environments, Gigamon's visibility solution utilized a different architecture. Virtualized traffic acquisition was performed by a GigaVUE-VM running on an ESXi hypervisor and that traffic was forwarded to H Series appliances for processing and distribution.

If you wish to keep that network architecture a V Series 2 node can be configured to forward all traffic to an H Series appliance, effectively functioning as a GigaVUE-VM. In order to start applying GigaSMART applications in the V Series node, you must allocate more RAM and vCPU resources to the nodes.

Topics:

- **[Volume-Based](#page-7-0) Licensing**
- ■
- **GigaVUE V Series in [OpenStack](#page-16-0)**
- **[GigaVUE V](#page-13-0) Series in Azure**
- [GigaVUE V](#page-10-0) Series in AWS
- **GigaVUE-FM Version [Compatibility](#page-24-2) Matrix**
- **BED [Supported GigaSMART Operations](#page-29-0)**
- GigaVUE V Series Logs and [Commands](#page-33-0)

## <span id="page-7-0"></span>Volume-Based Licensing

All the V Series 2 nodes connected to GigaVUE-FM periodically reports statistics on the amount of traffic that flows through the V Series Nodes. The statistics give information on the actual data volume that flows through the V Series Nodes. All licensed applications, when running on the node, generate usage statistics. In the Volume-Based Licensing (VBL) scheme, a license entitles specific applications on your devices to use a specified amount of total data volume over the term of the license. The distribution of the license to individual nodes or devices becomes irrelevant for Gigamon's accounting purpose. GigaVUE-FM tracks the total amount of data processed by the various licensed applications and provides visibility into the actual amount of data, each licensed application is using on each node, and track the overuse if any. Volume-based licensing has a service period of 1 month. Service period is the period of time for which the total usage or overage is tracked. There is a grace period for each license that is encoded in the license file. The license effectively provides data allowance for this additional time after the official end time of the license.

<span id="page-7-1"></span>For purchasing licenses with the Volume-Based License (VBL) option, contact our Sales. Refer to [Contact](#page-40-0) Sales.

## Base Bundles

GigaVUE-FM has the following three base bundles:

- SecureVUEPlus (highest)
- NetVUE (intermediate)
- CoreVUE (lowest)

<span id="page-7-2"></span>The number in the SKU indicates the total volume allowance of the SKU. For example, VBL-250T-BN-CORE has a volume allowance of 250 terabytes.

### Bundle Replacement Policy

You can always upgrade to a higher bundle but you cannot move to a lower version. You cannot have two different base bundles at the same time however, you can have multiple base bundles of the same type. Once upgraded to a higher bundle, the existing lower bundles will be automatically deactivated.

## <span id="page-7-3"></span>Add-on Packages

GigaVUE-FM allows you to add additional packages called add-on packages to the base bundles. These add-on packages allow you to add additional applications to your base bundles. Add-on packages have their own start/end date and volume specifications.

### **Rules for add-on packages:**

- Add-on packages can only to be added when there is an active base bundle available in GigaVUE-FM.
- The base bundle limits the total volume usage of the add-on package.
- If your add-on package has volume allowance less than the base bundle, then your addon package can only handle volume allocated for add-on package.
- When the life term of an add-on package extends beyond the base bundle, then when the base bundle expires, the volume allowance of the add-on package will be reduced to zero until a new base bundle is added.

The list of the available add-on SKUs are:

- $\cdot$  VBL-50T-ADD-5GC
- $\cdot$  VBL-250T-ADD-5GC
- $\cdot$  VBL-2500T-ADD-5GC
- <span id="page-8-0"></span>• VBL-25KT-ADD-5GC

## How GigaVUE-FM Tracks Volume-Based License Usage

GigaVUE-FM tracks the license usage for each V series node as follows:

- When you create and deploy a monitoring session, GigaVUE-FM allows you to use only those applications that are licensed at that point.
- When a license goes into grace period, you will be notified, along with a list of monitoring sessions that would be affected after the expiry of the grace period.
- When a license expires (and has not been renewed yet), the monitoring sessions using the corresponding license will be undeployed, but not deleted from the database.
- <span id="page-8-1"></span>• When a license is renewed or newly imported, the undeployed monitoring sessions will be redeployed.

### Manage Volume-Based License

To manage active Volume-Based License:

- 1. On the left navigation pane, click <mark>翊</mark>
- 2. Go to **System > Licenses**. From the top navigation bar, select the **VBL Active** from the **FM/Cloud** drop-down.

This page lists information like SKUs, Bundles, Start date, End date, Type, and Activation ID of the Volume-Based Licenses that are active. The expired licenses are automatically moved to the **VBL Inactive** page, which can be found under the **FM/Cloud** drop-down in the top navigation bar.

Click on the individual SKU to view the list of applications available for that particular SKU.

Use the following buttons to manage your active VBL.

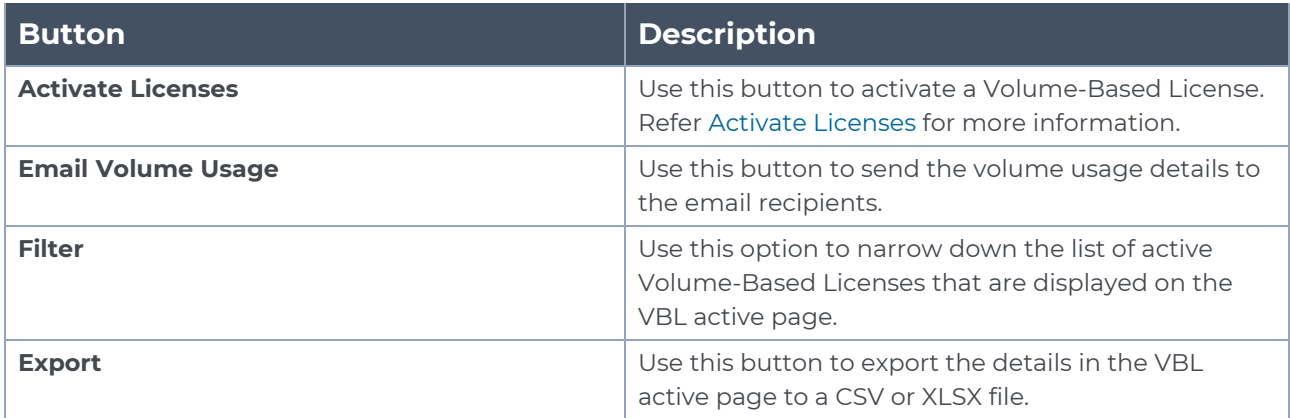

For more detailed information on dashboards and reports generation for Volume-Based Licensing refer the following table:

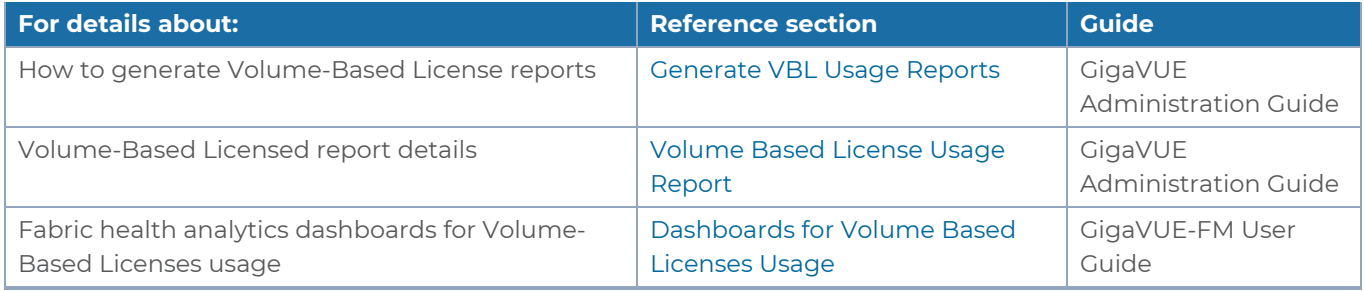

### <span id="page-9-0"></span>Default Trial Licenses

After you install GigaVUE-FM, a default free 1TB of CoreVUE trial volume-based license (VBL) is provided one-time for 30 days (from the date of installation).

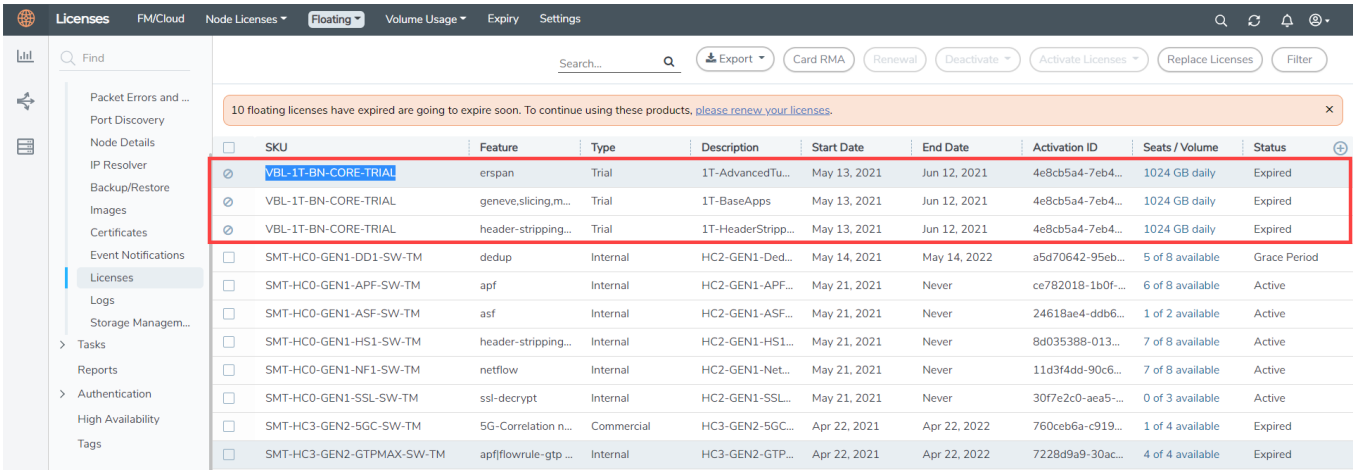

This license includes the following applications:

- ERSPAN
- Geneve
- Slicing
- Masking
- Trailer
- Tunneling
- Load Balancing
- Enhanced Load Balancing
- Flowmap
- Header-stripping
- Add header

**NOTE:** There is no grace period for the trial license. If you do not have any other Volume-based licenses installed, then after 30 days, on expiry of the trial license, any deployed monitoring sessions will be undeployed from the existing V series 2.0 nodes.

<span id="page-10-0"></span>To deactivate the trial VBL refer to Delete Default Trial Licenses section for details.

# GigaVUE V Series in AWS

V Series in AWS can be deployed in two ways – with or without the use of a V Series Proxy. When deployed with Proxy, GigaVUE-FM communication with the V Series Node via the Proxy node. This is typically useful when GigaVUE-FM is deployed in a VPC that is different than where V Series Nodes are deployed, which makes direct communication with the V Series Nodes unfeasible.

### <span id="page-11-0"></span>Recommended Instance Types for AWS

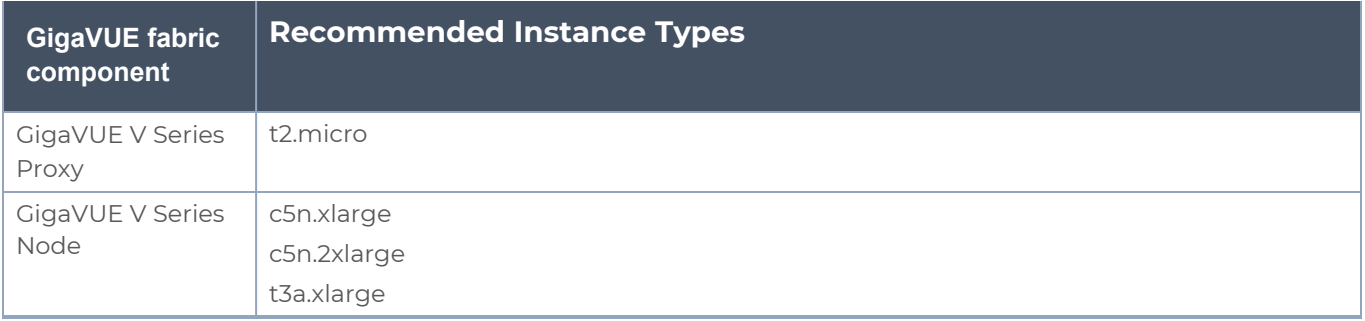

**NOTE:** Additional instance types are also supported. Refer to Support, Sales, or Professional Services for deployment optimization.

GigaVUE V Series 2 deployments in AWS can also be deployed in conjunction with a Network Load Balancer. Refer to the [Configure](../../../../../../../Content/GV-Cloud-AWS/Configure External LB.htm) an External Load Balancer topic for more information.

<span id="page-11-1"></span>More detailed information and step-by-step instructions for deployment, refer to the GigaVUE Cloud Suite for [AWS–GigaVUE](../../../../../../../Content/GV-Cloud-AWS/preface-aws_VS2.htm) V Series 2.

### Network Firewall Requirements for AWS

Following is the Network Firewall Requirements for V Series 2 node deployment.

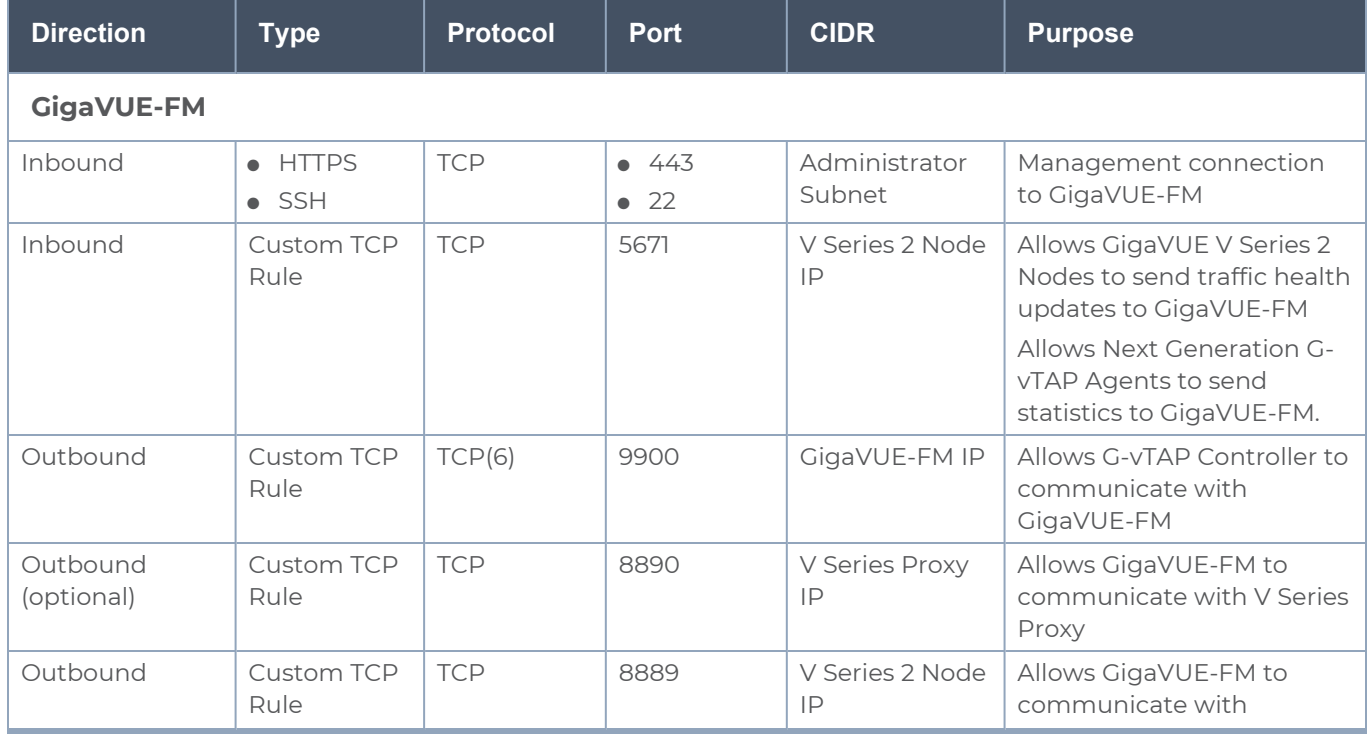

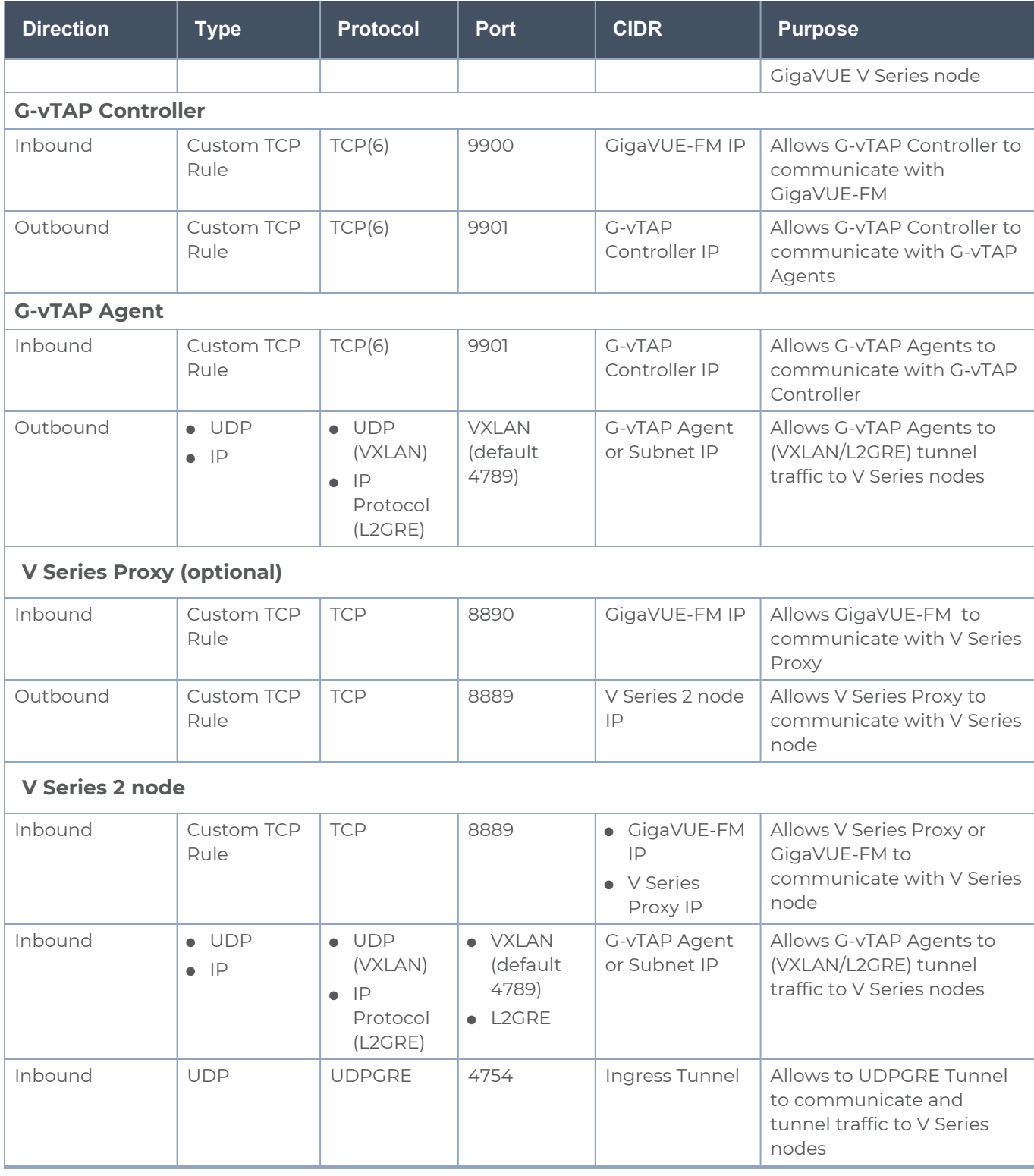

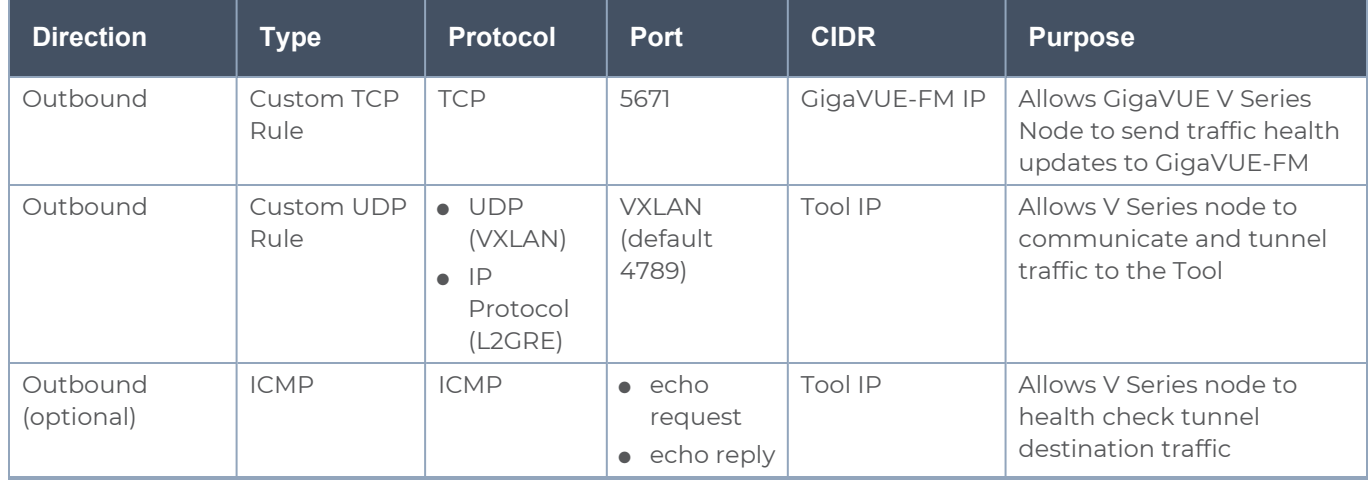

# <span id="page-13-0"></span>GigaVUE V Series in Azure

### <span id="page-13-1"></span>Network Firewall Requirements for Azure

Following is the Network Firewall Requirements for V Series 2 node deployment.

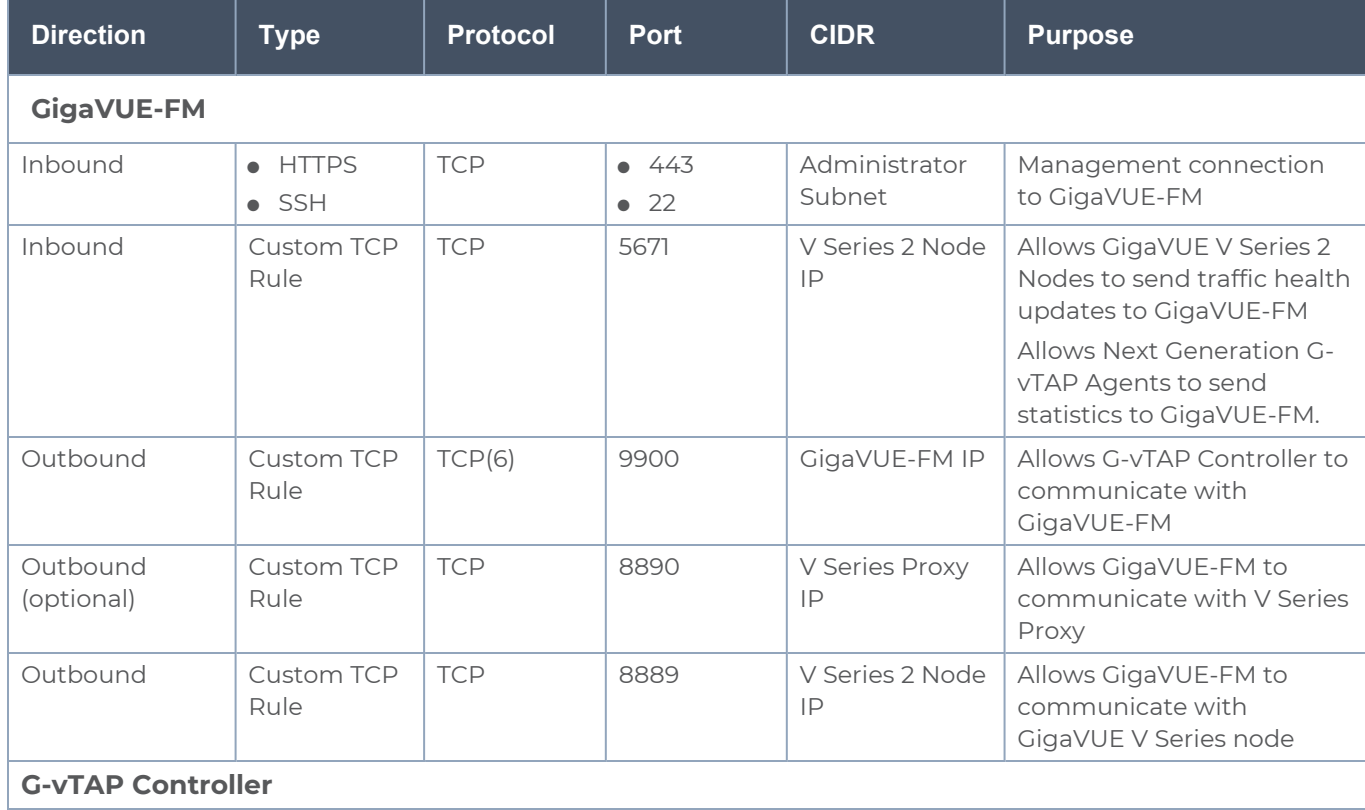

![](_page_14_Picture_543.jpeg)

![](_page_15_Picture_475.jpeg)

The following is the Network Firewall Requirements for V Series 1 node deployment.

![](_page_15_Picture_476.jpeg)

![](_page_16_Picture_435.jpeg)

# <span id="page-16-0"></span>GigaVUE V Series in OpenStack

This section describes the requirements and prerequisites for configuring the GigaVUE Cloud Suite for OpenStack. Refer to the following section for details.

- **Minimum Compute [Requirements](#page-16-1) for OpenStack**
- **[Recommended](#page-18-0) Instance Type for OpenStack**
- **B** [Security](../../../../../../../Content/GV-Cloud-OpenStack/OpenStack_Security_Group_VS2.htm#launch_components_2868899187_1219088) Group
- <span id="page-16-1"></span>**• Network [Requirements](../../../../../../../Content/GV-Cloud-OpenStack/Network_Requirements_1.htm)**

### Minimum Compute Requirements for OpenStack

In OpenStack, flavors set the vCPU, memory, and storage requirements for an image. Gigamon recommends that you create a flavor that matches or exceeds the minimum recommended requirements listed in the following tables.

### <span id="page-17-0"></span>Requirements for V Series 1

![](_page_17_Picture_529.jpeg)

### <span id="page-17-1"></span>Requirements for V Series 2

![](_page_17_Picture_530.jpeg)

![](_page_18_Picture_447.jpeg)

## <span id="page-18-0"></span>Recommended Instance Type for OpenStack

The instance size of the V Series is configured and packaged as part of the qcow2 image file. The following table lists the available instance types and sizes based on memory and the number of vCPUs for a single V series node. Instances sizes can be different for V Series nodes in different OpenStack VMs and the default size is Small.

![](_page_18_Picture_448.jpeg)

## <span id="page-19-0"></span>Network Firewall Requirements for OpenStack

![](_page_19_Picture_496.jpeg)

![](_page_20_Picture_633.jpeg)

**NOTE:** The Security Group Rules table lists only the ingress rules. Make sure the egress ports are open for communication. Along with the ports listed in the Security Group Rules table, make sure the suitable ports required to communicate with Service Endpoints such as Identity, Compute, and Cloud Metadata are also open.

## <span id="page-20-0"></span>Network Requirements

The following table lists the recommended requirements to setup the network topology.

![](_page_20_Picture_634.jpeg)

# <span id="page-21-0"></span>GigaVUE V Series in VMware

## <span id="page-21-1"></span>Prerequisites for Integrating V Series Nodes with vCenter

Few VMware vCenter versions are supported, with the GigaVUE Cloud Suite V Series nodes hosted on ESXi hosts. Refer to the Release Notes for the hardware requirements on which VMware ESXi runs V Series Node.

**NOTE:** To support internationalized characters in the VMware vCenter environment ensure that the vCenter character encoding is set to UTF-8.

The following are the prerequisites for integrating V Series nodes with ESXi:

- VMware ESXi Standard Version must be either 6.7 u3 or 7.0.
- VMware vCenter Server Version must be either 6.7 u3 or 7.0.

**NOTE:** Both VMware ESXi Standard Version and VMware vCenter Server Version must be same. For example. if the VMware ESXi Standard Version is 6.7 u3 , the VMware vCenter Server Version must also be 6.7 u3 .

- ESXi hosts must have the minimum vCPU and memory resources.
- GigaVUE-FM version 5.12.xx or later.
- V Series 2.x device OVA image file.
- All the target VMs must have VMware guest tools or Open VM tools if workload VMs is selected based on IP address.
- Port number 8889 must be available for GigaVUE-FM to access V Series nodes.

<span id="page-21-2"></span>The V Series 2 Node OVA image files can be downloaded from the Gigamon [Customer](http://gigatftpserver.gigamon.com/tftpboot/NFV/POST/master/196415/release/) [Portal.](http://gigatftpserver.gigamon.com/tftpboot/NFV/POST/master/196415/release/)

### Network Firewall Requirements for ESXi

<span id="page-21-3"></span>(missing or bad snippet)

### Recommended Instance Types for ESXi

The instance size of the V Series is configured on the OVF file and packaged as part of the OVA image file. The following table lists the available instance types and sizes based on memory and the number of vCPUs for a single V series node. Instances sizes can be different for V Series nodes in different ESXi hosts and the default size is Small.

![](_page_22_Picture_531.jpeg)

<span id="page-22-0"></span>**Note**: Refer to Support, Sales, or Professional Services for deployment optimization.

### Required VMware Virtual Center Privileges

This section lists the minimum privileges required for the GigaVUE-FM user in Virtual Center. You assign privileges to Virtual Center users by selecting Roles > Administration > Role, and then use the Edit Role dialog box in vCenter. Roles should be applied at the vSphere Virtual Center level and not the Data Center or Host levels.

The following table lists the minimum required permissions for GigaVUE-FM to manage the virtual center.

![](_page_22_Picture_532.jpeg)

![](_page_23_Picture_499.jpeg)

## <span id="page-23-0"></span>Prerequisites for Integrating V Series Nodes with NSX-T

Refer to the Release Notes for the hardware requirements on which VMware NSX-T runs V Series Node.

The following are the prerequisites for integrating V Series nodes with NSX-T:

- VMware vCenter Standard Version must be 6.7 u3, and 7.0 with the required privileges. Refer to Required VMware Virtual Center [Privileges](#page-22-0) for more information on vCenter privileges.
- Before deploying V Series nodes through GigaVUE-FM, Service segments must be created in the NSX-T manager.
- NSX-T versions must be 2.5.1, 2.5.2, 3.0, 3.0.2, 3.1.2. If you have other versions, please contact Gigamon support.

**NOTE:** NSX-T is different than the ESXi implementation for hosting the V Series OVA file on an image server. In that you need to have an image server to host the V Series image file. The default http port supported is 80. However, if the image server listens on any port other than the default http port then, the port number should be provided in the image URL. For example: If the image server listens on port 8080, then the image URL should be http://IP\_Address:8080/path\_to\_ova .

- GigaVUE-FM version 5.12.xx or later.
- V Series 2.2 device OVA image file.
- Port number 8889 must be available for GigaVUE-FM to access V Series nodes.

**NOTE:** You cannot have both GigaVUE-VM and V Series node visibility solutions deployed on the same vCenter.

<span id="page-24-0"></span>The V Series 2.x Node OVA image files can be downloaded from the Gigamon [Customer](http://gigatftpserver.gigamon.com/tftpboot/NFV/POST/master/196415/release/) [Portal.](http://gigatftpserver.gigamon.com/tftpboot/NFV/POST/master/196415/release/)

### Network Firewall Requirements for NSX-T

<span id="page-24-1"></span>(missing or bad snippet)

### Recommended Instance Types for NSX-T

The instance size of the V Series is configured on the OVF file and packaged as part of the OVA image file. The following table lists the available instance types and sizes based on memory and the number of vCPUs for a single V series node. Instances sizes can be different for V Series nodes in different NSX-T hosts and the default size is Small.

![](_page_24_Picture_582.jpeg)

<span id="page-24-2"></span>For more specific throughput information on specific applications, please contact Gigamon Support.

## GigaVUE-FM Version Compatibility Matrix

The following tables list the different versions of GigaVUE Cloud Suite Cloud Suite solutions, GigaVUE cloud components with different versions of GigaVUE-FM.

**NOTE:** GigaVUE-FM version 6.2 supports the latest fabric components version as well as earlier versions. It is always recommended to use the latest version of fabric components with GigaVUE-FM, for better compatibility.

Refer to the following topics for detailed information:

- Version Compatibility for V Series 2 [Configuration](#page-25-0)
- <span id="page-25-0"></span>• Version Compatibility for V Series 1 [Configuration](#page-28-0)

## Version Compatibility for V Series 2 Configuration

![](_page_25_Picture_399.jpeg)

![](_page_25_Picture_400.jpeg)

![](_page_26_Picture_338.jpeg)

![](_page_26_Picture_339.jpeg)

![](_page_26_Picture_340.jpeg)

![](_page_26_Picture_341.jpeg)

![](_page_27_Picture_280.jpeg)

## <span id="page-28-0"></span>Version Compatibility for V Series 1 Configuration

![](_page_28_Picture_341.jpeg)

![](_page_29_Picture_451.jpeg)

## <span id="page-29-0"></span>Supported GigaSMART Operations

The following table lists the supported GigaSMART operations by GigaVUE V Series 2 Nodes.

![](_page_29_Picture_452.jpeg)

![](_page_30_Picture_447.jpeg)

![](_page_31_Picture_362.jpeg)

# <span id="page-31-0"></span>Troubleshooting

The following commands can be used for debugging and troubleshooting.

![](_page_31_Picture_363.jpeg)

![](_page_32_Picture_252.jpeg)

![](_page_33_Picture_253.jpeg)

## <span id="page-33-0"></span>**GigaVUE V Series Logs and Commands**

### <span id="page-33-1"></span>CLI Commands

![](_page_33_Picture_254.jpeg)

![](_page_34_Picture_164.jpeg)

### <span id="page-34-0"></span>Logs

![](_page_34_Picture_165.jpeg)

# <span id="page-35-0"></span>Additional Sources of Information

This appendix provides additional sources of information. Refer to the following sections for details:

- **•** [Documentation](#page-35-1)
- **[Documentation](#page-38-1) Feedback**
- Contact [Technical](#page-39-0) Support
- [Contact](#page-40-0) Sales
- <span id="page-35-1"></span>■ The VÜE [Community](#page-40-2)

## Documentation

This table lists all the guides provided for GigaVUE Cloud Suite software and hardware. The first row provides an All-Documents Zip file that contains all the guides in the set for the release.

**NOTE:** In the online documentation, view [What's](https://docs.gigamon.com/doclib513/51300-gigadoc.html#Shared/WhatsNew/WhatsNew.html) New to access quick links to topics for each of the new features in this Release; view [Documentation](https://docs.gigamon.com/doclib513/513-gigadoc.html#Shared/Documentation_List.html) Downloads to download all PDFs.

*Table 1: Documentation Set for Gigamon Products*

### **GigaVUE Cloud Suite 6.2 Hardware and Software Guides**

**DID YOU KNOW?** If you keep all PDFs for a release in common folder, you can easily search across the doc set by opening one of the files in Acrobat and choosing **Edit > Advanced Search** from the menu. This opens an interface that allows you to select a directory and search across all PDFs in a folder.

### **Hardware**

how to unpack, assemble, rack-mount, connect, and initially configure ports the respective GigaVUE Cloud Suite devices; reference information and specifications for the respective GigaVUE Cloud Suite devices

**GigaVUE-HC1 Hardware Installation Guide**

**GigaVUE-HC2 Hardware Installation Guide**

**GigaVUE-HC3 Hardware Installation Guide**

**GigaVUE-HC1-Plus Hardware Installation Guide**

**GigaVUE-TA25E Hardware Installation Guide**

**GigaVUE-TA200E Hardware Installation Guide**

**GigaVUE-TA25 Hardware Installation Guide**

### **GigaVUE Cloud Suite 6.2 Hardware and Software Guides**

**GigaVUE-TA200 Hardware Installation Guide**

**GigaVUE-TA400 Hardware Installation Guide**

**GigaVUE-TA10 Hardware Installation Guide**

**GigaVUE-TA40 Hardware Installation Guide**

**GigaVUE-TA100 Hardware Installation Guide**

**GigaVUE-TA100-CXP Hardware Installation Guide**

**GigaVUE-OS Installation Guide for DELL S4112F-ON**

**G-TAP A Series 2 Installation Guide**

**GigaVUE M Series Hardware Installation Guide**

**GigaVUE-FM Hardware Appliance Guide for GFM-HW1-FM010 and and GFM-HW1-FM001-HW**

**Software Installation and Upgrade Guides**

**GigaVUE-FM Installation, Migration, and Upgrade Guide**

**GigaVUE-OS Upgrade Guide**

**GigaVUE V Series Migration Guide**

**Fabric Management and Administration Guides**

**GigaVUE Administration Guide**

covers both GigaVUE-OS and GigaVUE-FM

#### **GigaVUE Fabric Management Guide**

how to install, deploy, and operate GigaVUE-FM; how to configure GigaSMART operations; covers both GigaVUE-FM and GigaVUE-OS features

#### **Cloud Guides**

how to configure the GigaVUE Cloud Suite components and set up traffic monitoring sessions for the cloud platforms

**\*GigaVUE V Series Applications Guide**

**GigaVUE V Series Quick Start Guide**

**GigaVUE Cloud Suite for AWS–GigaVUE V Series 2 Guide**

**GigaVUE Cloud Suite for Azure–GigaVUE V Series 2 Guide**

**GigaVUE Cloud Suite for OpenStack–GigaVUE V Series 2 Guide**

**\*GigaVUE Cloud Suite for Nutanix Guide—GigaVUE V Series 2 Guide**

**GigaVUE Cloud Suite for VMware—GigaVUE V Series Guide**

### **GigaVUE Cloud Suite 6.2 Hardware and Software Guides**

**\*GigaVUE Cloud Suite for Third Party Orchestration**

**GigaVUE Cloud Suite for AnyCloud Guide**

**Universal Container Tap Guide**

**Gigamon Containerized Broker Guide**

**GigaVUE Cloud Suite for AWS–GigaVUE V Series 1 Guide**

**GigaVUE Cloud Suite for Azure–GigaVUE V Series 1 Guide**

**GigaVUE Cloud Suite for OpenStack–GigaVUE V Series 1 Guide**

**GigaVUE Cloud Suite for Nutanix Guide—GigaVUE-VM Guide**

**GigaVUE Cloud Suite for VMware—GigaVUE-VM Guide**

**Reference Guides**

#### **GigaVUE-OS CLI Reference Guide**

library of GigaVUE-OS CLI (Command Line Interface) commands used to configure and operate GigaVUE HC Series and TA Series devices

#### **GigaVUE-OS Cabling Quick Reference Guide**

guidelines for the different types of cables used to connect Gigamon devices

#### **GigaVUE-OS Compatibility and Interoperability Matrix**

compatibility information and interoperability requirements for Gigamon devices

#### **GigaVUE-FM REST API Reference in GigaVUE-FM User's Guide**

samples uses of the GigaVUE-FM Application Program Interfaces (APIs)

#### **Release Notes**

#### **GigaVUE-OS, GigaVUE-FM, GigaVUE-VM, G-TAP A Series, and GigaVUE Cloud Suite Release Notes**

new features, resolved issues, and known issues in this release ;

important notes regarding installing and upgrading to this release

**NOTE:** Release Notes are not included in the online documentation.

**NOTE:** Registered Customers can log in to My [Gigamon](https://community.gigamon.com/gigamoncp/s/my-gigamon) to download the Software and Release Notes from the Software & Docs page on to My [Gigamon](https://community.gigamon.com/gigamoncp/s/my-gigamon). Refer to How to [Download](#page-38-0) Software and Release Notes from My [Gigamon](#page-38-0).

#### **In-Product Help**

#### **GigaVUE-FM Online Help**

how to install, deploy, and operate GigaVUE-FM.

## <span id="page-38-0"></span>How to Download Software and Release Notes from My Gigamon

Registered Customers can download software and corresponding Release Notes documents from the **Software & Release Notes** page on to My [Gigamon.](https://community.gigamon.com/gigamoncp/s/my-gigamon) Use the My Gigamon Software & Docs page to download:

- Gigamon Software installation and upgrade images,
- Release Notes for Gigamon Software, or
- Older versions of PDFs (pre-v5.7).

**To download release-specific software, release notes, or older PDFs:**

- 1. Log in to My [Gigamon](https://community.gigamon.com/gigamoncp/s/my-gigamon)
- 2. Click on the **Software & Release Notes** link.
- 3. Use the **Product** and **Release** filters to find documentation for the current release. For example, select Product: "GigaVUE-FM" and Release: "5.6," enter "pdf" in the search box, and then click **GO** to view all PDF documentation for GigaVUE-FM 5.6.xx.

**NOTE:** My Gigamon is available to registered customers only. Newer documentation PDFs, with the exception of release notes, are all available through the publicly available online documentation.

# <span id="page-38-1"></span>Documentation Feedback

We are continuously improving our documentation to make it more accessible while maintaining accuracy and ease of use. Your feedback helps us to improve. To provide feedback and report issues in our documentation, send an email to: [documentationfeedback@gigamon.com](mailto:documentationfeedback@gigamon.com)

Please provide the following information in the email to help us identify and resolve the issue. Copy and paste this form into your email, complete it as able, and send. We will respond as soon as possible.

![](_page_38_Picture_574.jpeg)

![](_page_39_Picture_367.jpeg)

# <span id="page-39-0"></span>Contact Technical Support

For information about Technical Support: Go to **Settings > Support > Contact Support** in GigaVUE-FM.

You can also refer to <https://www.gigamon.com/support-and-services/contact-support> for Technical Support hours and contact information.

Email Technical Support at [support@gigamon.com.](mailto:support@gigamon.com)

## <span id="page-40-0"></span>Contact Sales

Use the following information to Gigamon channel partner or Gigamon sales representatives.

**Telephone**: +1.408.831.4025

**Sales**: [inside.sales@gigamon.com](mailto:inside.sales@gigamon.com)

<span id="page-40-1"></span>**Partners**: [www.gigamon.com/partners.html](https://www.gigamon.com/partners.html)

# Premium Support

Email Gigamon at [inside.sales@gigamon.com](mailto:inside.sales@gigamon.com) for information on purchasing 24x7 Premium Support. Premium Support entitles you to round-the-clock phone support with a dedicated Support Engineer every day of the week.

# <span id="page-40-2"></span>The VÜE Community

The VÜE [Community](https://community.gigamon.com/) is a technical site where Gigamon users, partners, security and network professionals and Gigamon employees come together to share knowledge and expertise, ask questions, build their network and learn about best practices for Gigamon products.

Visit the VÜE site to:

- Find knowledge base articles and documentation
- Ask and answer questions and learn best practices from other members.
- Join special-interest groups to have focused collaboration around a technology, usecase, vertical market or beta release
- Take online learning lessons and tutorials to broaden your knowledge of Gigamon products.
- Open support tickets (Customers only)
- **Download the latest product updates and documentation (Customers only)**

The VÜE Community is a great way to get answers fast, learn from experts and collaborate directly with other members around your areas of interest.

### **Register today at** [community.gigamon.com](https://community.gigamon.com/)

**Questions?** Contact our Community team at [community@gigamon.com.](mailto:community@gigamon.com)

# <span id="page-41-0"></span>**Glossary**

### **D**

### decrypt list

need to decrypt (formerly blacklist)

### decryptlist

need to decrypt - CLI Command (formerly blacklist)

### drop list

selective forwarding - drop (formerly blacklist)

### **F**

### forward list

selective forwarding - forward (formerly whitelist)

### **L**

#### leader

leader in clustering node relationship (formerly master)

#### **M**

#### member node

follower in clustering node relationship (formerly slave or non-master)

<u> 1980 - Johann Stein, marwolaethau (b. 1980)</u>

<u> 1980 - Johann Barn, amerikan bestemannten bestemannten bestemannten bestemannten bestemannten bestemannten b</u>

<u> 1980 - Johann Barn, amerikan bestemannten bestemannten bestemannten bestemannten bestemannten bestemannten b</u>

#### **N**

### no-decrypt list

no need to decrypt (formerly whitelist)

### nodecryptlist

no need to decrypt- CLI Command (formerly whitelist)

#### **P**

### primary source

root timing; transmits sync info to clocks in its network segment (formerly grandmaster)

#### **R**

### receiver

follower in a bidirectional clock relationship (formerly slave)

### **S**

#### source

leader in a bidirectional clock relationship (formerly master)